## **IrfanView**- http://www.irfanview.net/

You can use this utility to add a caption to a picture which will be saved in the .jpg file itself and then can be read by the IrfanView templates that I use to speed up production of photographic web pages.

IrfanView is a very powerful utility offering far more than anyone can possibly use; however once you are comfortable with the system it is a very quick and convenient way to add captions to photographs.

## *Instructions*

Open a .jpg file in IrfanView then tap the character "i" twice and you will be in the IPTC information dialogue box. Type the caption in the appropriate box. Then do an ALT w then an ALT o (or click with the mouse to "Write" and "OK") You then need to do a CTRL s to "Save into the original folder". Choose to overwrite the original file and then for a very small increase in file size the caption is in place. Then do a PageDown and the next .jpg in the folder will be loaded and you can start again.

I have suggested keyboard shortcuts as if you are doing captions for a number of .jpg's it is much quicker to get to the options via shortcuts than using the menu or a mouse.

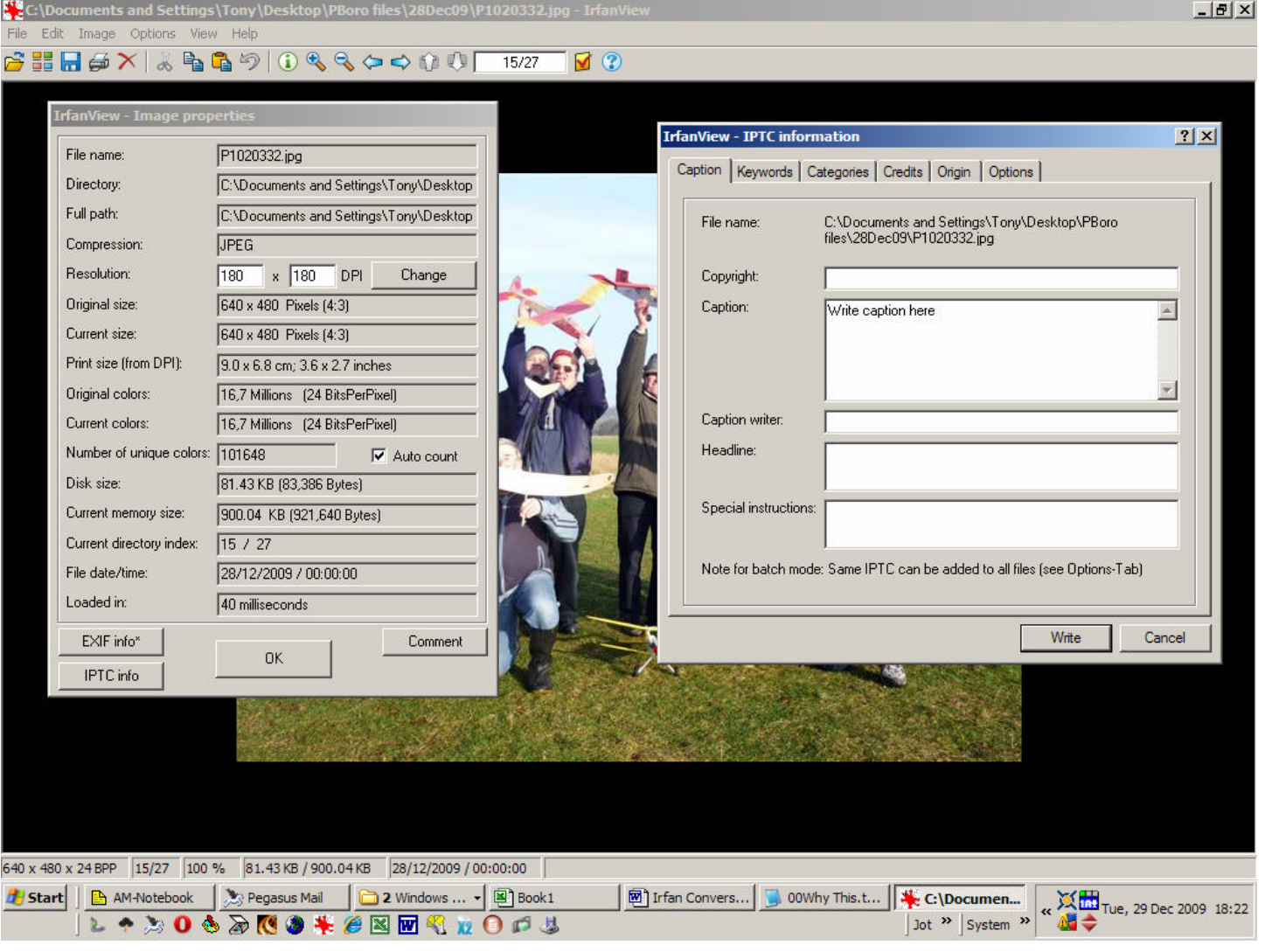

IPTC Data is a subset of the IPTC "Information Interchange Model" - IIM was adopted as the "IPTC Headers" for Photoshop, JPEG and TIFF image files which currently describe millions of professional digital photos.

You can see from the "Image Properties" dialogue that the picture size I use is 640 x 480 pixels, it would help if pictures did arrive in that size or at least not more than 640 pixels on their longest edge, although I can use IrfanView to "batch" resize them easily enough. The caption stored in the file with the IPTC data is not affected by re-sizing the picture.

Tony Beckett tony@barcs.clara.net

January 2010